### Diaľkový ovládač HP Mobile (len vybrané modely) Používateľská príručka

© Copyright 2008 Hewlett-Packard Development Company, L.P.

Windows a Windows Vista sú obchodné známky alebo registrované obchodné známky spoločnosti Microsoft Corporation v Spojených štátoch amerických a iných krajinách.

Informácie obsiahnuté v tomto dokumente sa môžu zmeniť bez predchádzajúceho upozornenia. Jediné záruky vzťahujúce sa na produkty a služby spoločnosti HP sú uvedené v prehláseniach o výslovnej záruke, ktoré sa dodávajú spolu s produktmi a službami. Žiadne informácie uvedené v tejto príručke nemožno považovať za dodatočnú záruku. Spoločnosť HP nie je zodpovedná za technické alebo redakčné chyby či vynechaný text v tejto príručke.

Druhé vydanie: jún 2008

Katalógové číslo dokumentu: 468522-232

### **Obsah**

- **[1 Funkcie sú](#page-4-0)častí**
- **2 Struč[ný preh](#page-5-0)ľad tlačidiel**
- **[3 Vloženie batérie](#page-8-0)**
- **[4 Riešenie problémov](#page-10-0)**

**[Register ...........................................................................................................................................................](#page-11-0)..... 8**

### <span id="page-4-0"></span>**1 Funkcie súčastí**

**POZNÁMKA:** K vášmu počítaču môže byť priložený aktualizovaný diaľkový ovládač, ktorý funguje inak, ako je opísané v tejto príručke. Najnovšiu používateľskú príručku nájdete na stránkach produktovej podpory počítača na lokalite [http://www.hp.com.](http://www.hp.com)

Infračervená šošovka na diaľkovom ovládači spája diaľkový ovládač s počítačom. Spojenie vyžaduje priamy vizuálny kontakt medzi infračervenou šošovkou na diaľkovom ovládači a infračervenou šošovkou na počítači.

Zapamätajte si:

- Diaľkový ovládač funguje v operačnom systéme Windows® a v programe QuickPlay (len vybrané modely počítačov). Funkcie tlačidiel môžu byť rôzne v závislosti od aktívneho programu.
- **POZNÁMKA:** Informácie o používaní programu QuickPlay nájdete v Pomocníkovi online programu QuickPlay.
- Niektoré tlačidlá diaľkového ovládača majú rovnaké funkcie ako tlačidlá počítača. Napríklad, tlačidlá napájania na diaľkovom ovládači a na počítači majú rovnakú funkciu a môžu sa používať rovnako.
- Niektoré tlačidlá diaľkového ovládača majú rovnaké funkcie ako klávesové skratky počítača. Informácie o podporovaných klávesových skratkách nájdete v používateľskej príručke *Ukazovacie zariadenia a klávesnica*.

Prístup k používateľským príručkám nájdete v položke **Štart > Pomoc a technická podpora > Používateľské príručky**.

● Iné tlačidlá diaľkového ovládača majú funkcie, ktoré nie sú poskytované tlačidlami počítača alebo prednastavenými klávesovými skratkami.

# <span id="page-5-0"></span>**2 Stručný prehľad tlačidiel**

Táto časť obsahuje informácie o funkciách tlačidiel diaľkového ovládača.

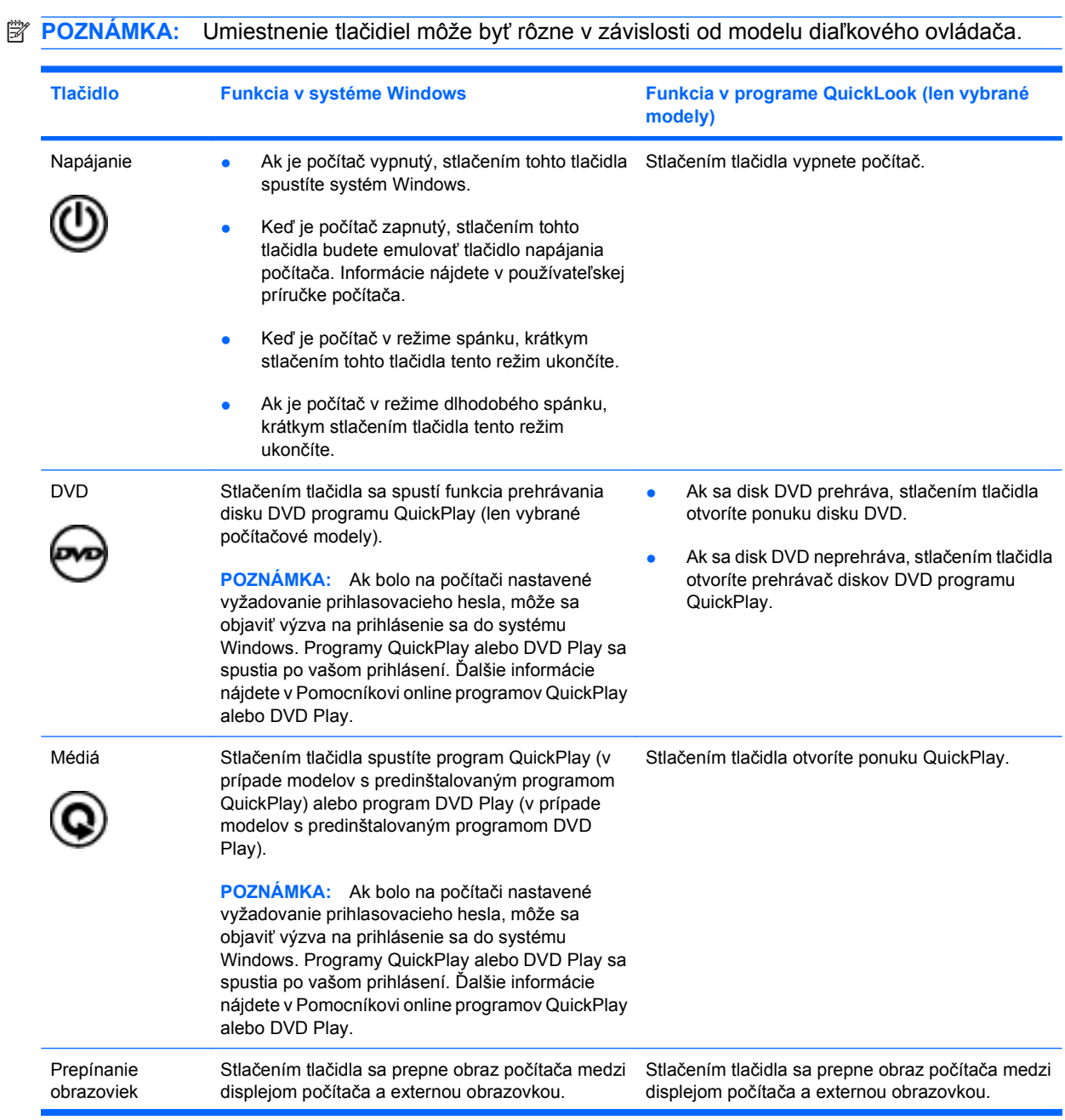

<span id="page-6-0"></span>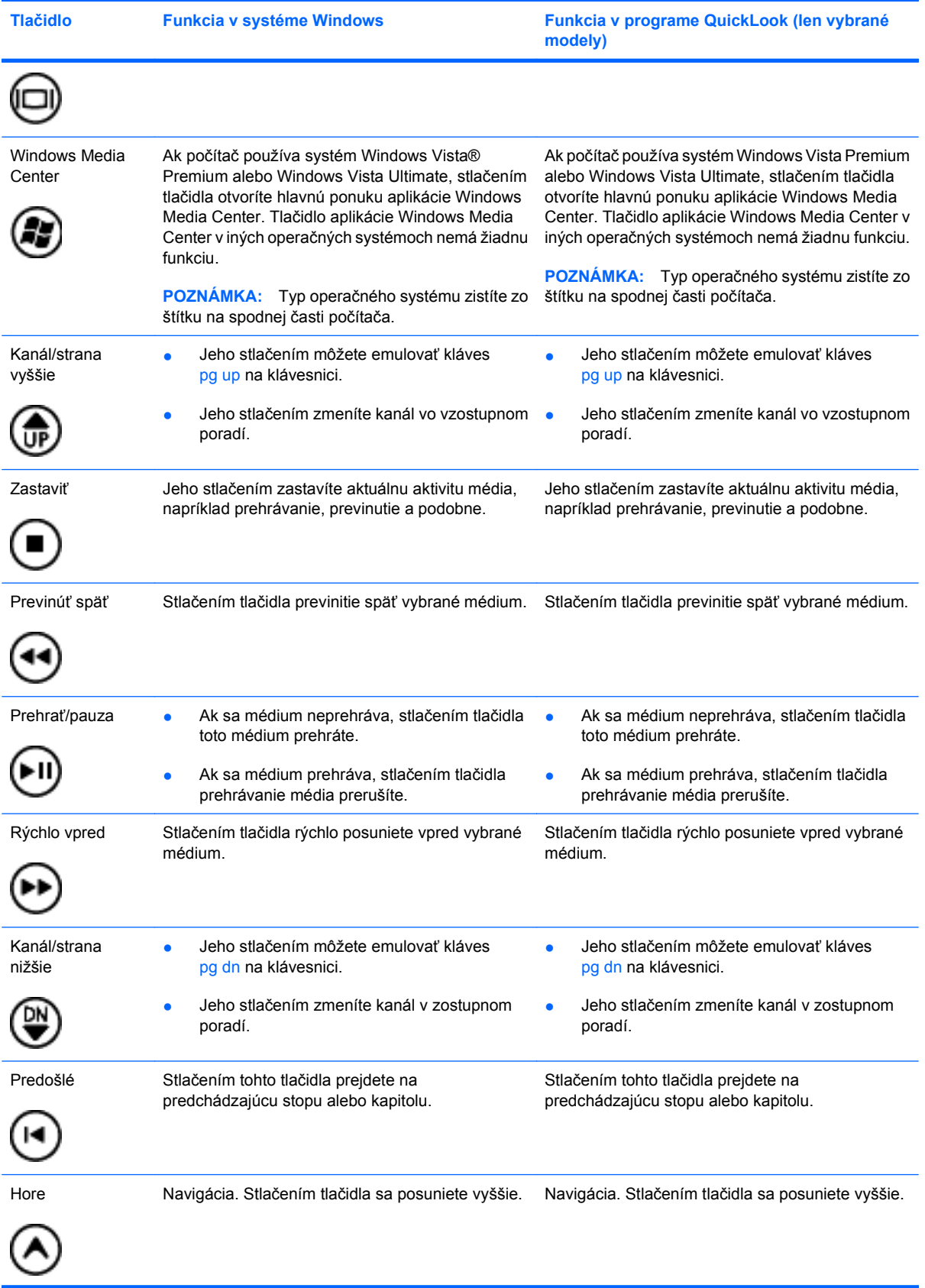

<span id="page-7-0"></span>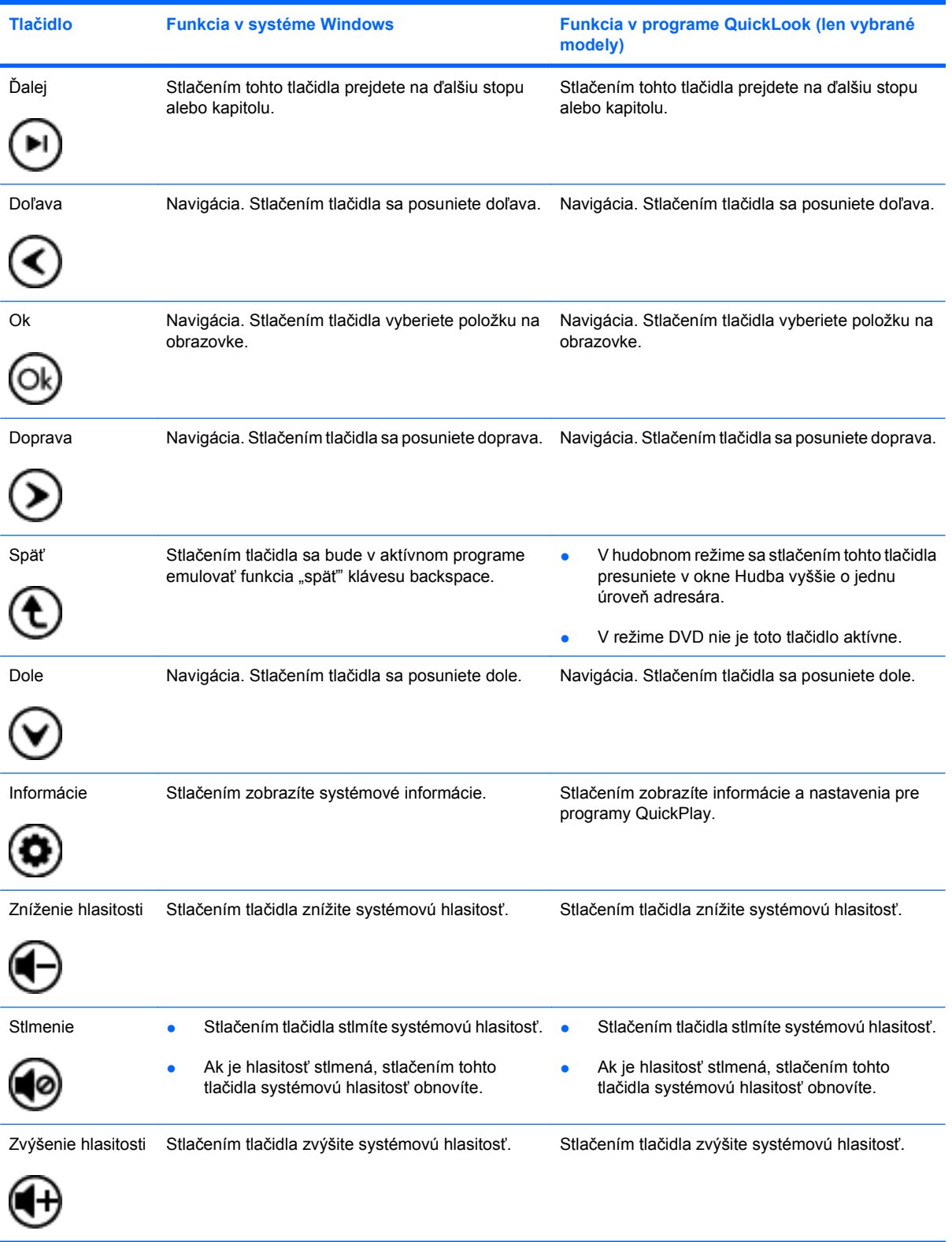

## <span id="page-8-0"></span>**3 Vloženie batérie**

**VAROVANIE!** Aby ste znížili možné problémy s bezpečnosťou, v počítači používajte len batériu dodávanú s počítačom, náhradnú batériu od spoločnosti HP alebo kompatibilnú batériu, ktorú ste si zakúpili ako príslušenstvo od spoločnosti HP.

Použité batérie likvidujte podľa pokynov uvedených v príručke *Homologizačné, bezpečnostné a environmentálne upozornenia*, ktorá sa nachádza na disku s používateľskou príručkou alebo v aplikácii Pomoc a technická podpora. Prístup k upozorneniami získate v položke **Štart > Pomoc a technická podpora > Používateľské príručky**.

Pri vkladaní batérie do diaľkového ovládača postupujte podľa týchto pokynov:

**1.** Na zadnej časti diaľkového ovládača vyklopte kryt priestoru pre batériu **(1)** a vyberte ho **(2)**.

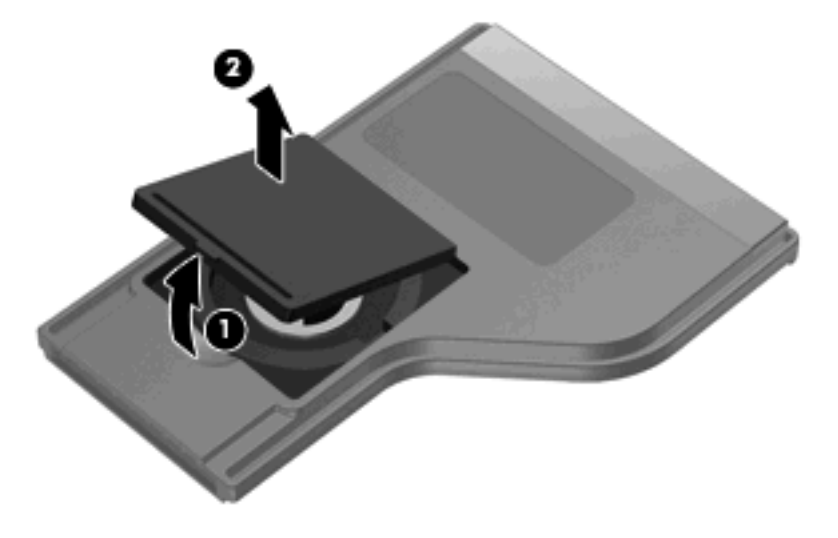

**2.** S kladnou stranou batérie smerujúcou nahor vložte batériu do jej priestoru **(1)**.

**3.** Zarovnajte kryt priestoru pre batériu **(2)** s priestorom pre batériu a zatlačte ho nadol, aby sa zatvoril **(3)**.

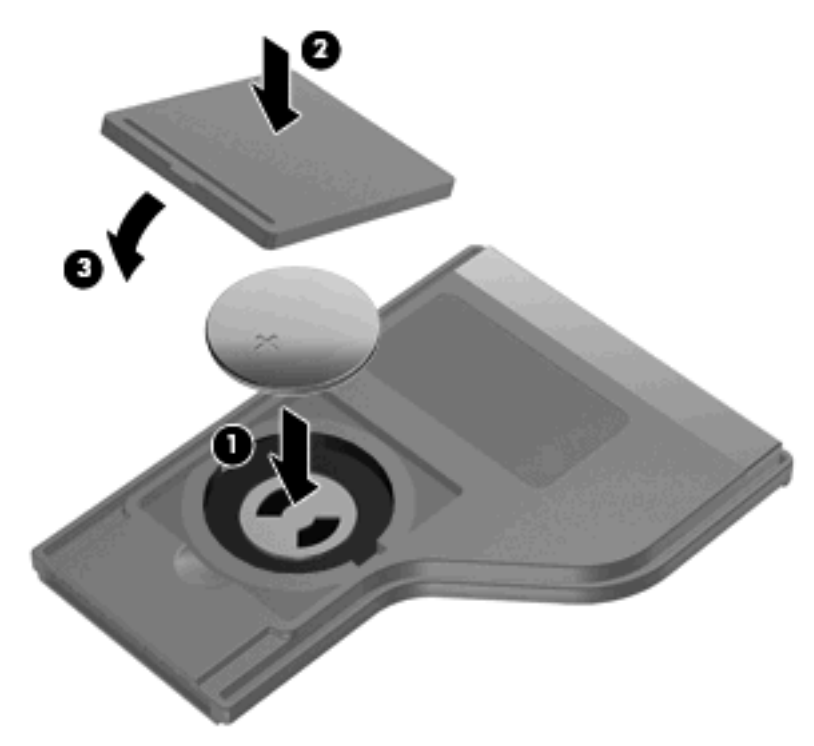

## <span id="page-10-0"></span>**4 Riešenie problémov**

Ak diaľkový ovládač nefunguje správne, skúste tieto riešenia:

- Uistite sa, že medzi diaľkovým ovládačom a infračerveným portom na počítači alebo voliteľnej rozširujúcej základni je priama viditeľnosť.
- Uistite sa, že ste v dosahu infračerveného portu na počítači alebo voliteľnej rozširujúcej základne.
- Uistite sa, že batéria je správne založená a je nabitá. Ak to je potrebné, vymeňte batériu.
- Uistite sa, že použitie diaľkového ovládača je počítačom alebo voliteľnou rozširujúcou základňou podporované.

### <span id="page-11-0"></span>**Register**

#### **B**

batéria, vloženie [5](#page-8-0)

**I** infračervená šošovka [1](#page-4-0)

#### **M**

mediálne tlačidlo [2](#page-5-0)

#### **Q**

QuickPlay [1](#page-4-0)

#### **R**

riešenie problémov [7](#page-10-0)

#### **T**

tlačidlá ďalej [4](#page-7-0) doľava [4](#page-7-0) dole [4](#page-7-0) doprava [4](#page-7-0) DVD [2](#page-5-0) hore [3](#page-6-0) informácie [4](#page-7-0) kanál/strana nižšie [3](#page-6-0) kanál/strana vyššie [3](#page-6-0) médiá [2](#page-5-0) napájanie [2](#page-5-0) Ok [4](#page-7-0) predošlé [3](#page-6-0) prehrať/pauza [3](#page-6-0) prepínanie obrazoviek [2](#page-5-0) previnúť späť [3](#page-6-0) rýchlo vpred [3](#page-6-0) späť [4](#page-7-0) stlmenie [4](#page-7-0) stručný prehľad [2](#page-5-0) Windows Media Center [3](#page-6-0) zastaviť [3](#page-6-0)

zníženie hlasitosti [4](#page-7-0) zvýšenie hlasitosti [4](#page-7-0) tlačidlo aplikácie Windows Media Center [3](#page-6-0) tlačidlo ďalej [4](#page-7-0) tlačidlo doľava [4](#page-7-0) tlačidlo dole [4](#page-7-0) tlačidlo doprava [4](#page-7-0) tlačidlo DVD [2](#page-5-0) tlačidlo hore [3](#page-6-0) tlačidlo informácie [4](#page-7-0) tlačidlo kanál/strana nižšie [3](#page-6-0) tlačidlo kanál/strana vyššie [3](#page-6-0) tlačidlo napájania [2](#page-5-0) tlačidlo Ok [4](#page-7-0) tlačidlo predošlé [3](#page-6-0) tlačidlo prehrať/pauza [3](#page-6-0) tlačidlo prepínania obrazoviek [2](#page-5-0) tlačidlo previnúť späť [3](#page-6-0) tlačidlo rýchlo vpred [3](#page-6-0) tlačidlo späť [4](#page-7-0) tlačidlo stlmenia [4](#page-7-0) tlačidlo zastaviť [3](#page-6-0) tlačidlo zníženia hlasitosti [4](#page-7-0) tlačidlo zvýšenia hlasitosti [4](#page-7-0)

#### **V**

vloženie batérie [5](#page-8-0)

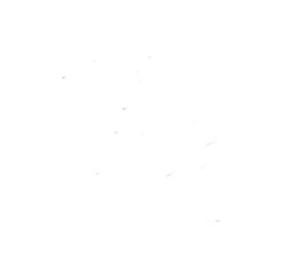